# <u>e-Ordering</u>

## Het opzetten van e-orders en orderbevestigingen

#### **SAMENVATTING**

Dit document beschrijft de functionele vereisten om hetbestelproces met standaardelektronische orders via PEPPOlop te zetten tusseneen klant langs de kant van de Vlaamseverheid en een leverancier. De opzet is tot nu toe uitsluitend uitgewerkt voor bestellingen bij leveranciers van stukgoederen

#### **INHOUD**

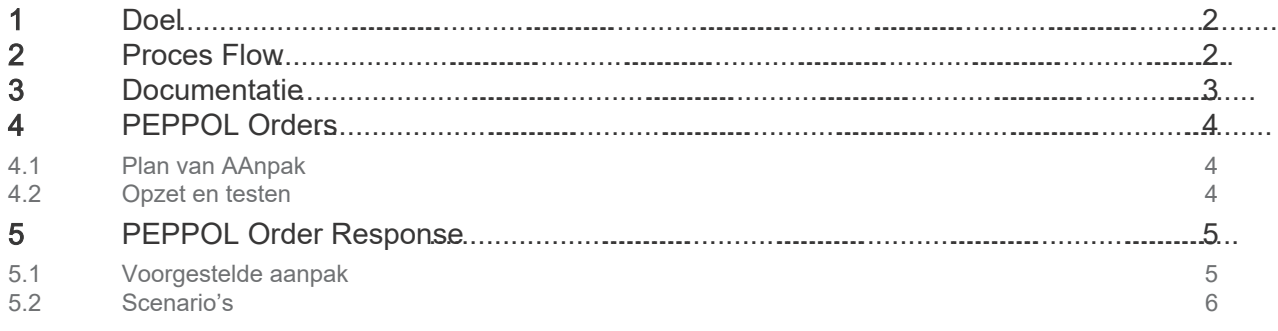

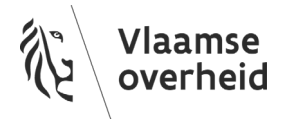

## <span id="page-1-0"></span>1 DOEL

Met het uitsturen van een standaard elektronische PEPPOL-orders wenst de overheidsklant een geautomatiseerd bestelproces op te zetten, onafhankelijk van leverancier of technologie. Het voorzien van een interface om PEPPOL-orders te ontvangen levert voor leveranciers belangrijke efficiëntiewinsten omdat zij dan met al hun overheidsklanten een uniform bestelproces hebben, waarmee zij nadien de elektronische PEPPOL-factuur kunnen genereren. De overheidsklanten vergelijken het initiële PEPPOLorder met het ontvangen PEPPOL-factuur en indien deze overeenkomen, kan onmiddellijk tot betaling worden overgegaan.

In het bestelproces wenst de klant ook meestal de garantie dat het order werd ontvangen door de leverancier. Indien orders niet doorstromen, en indien de klant hiervan niet tijdig op de hoogte wordt gebracht, kan dit leiden tot operationele problemen bij de klant. De leverancier kan met een Order Response bericht aangeven dat het order werd ontvangen en dat hij de afgesproken leveringsafspraken kan nakomen.

In dit document worden zowel het elektronisch bestelproces als het Order Response proces beschreven.

## <span id="page-1-1"></span>2 PROCES FLOW

De overheidsklant stuurt een order uit via MAGDA, over Simpl.ePRIOR naar Mercurius. Mercurius valideert of de inhoud voldoet aan de richtlijnen en of de ontvanger via PEPPOL orders kan ontvangen. Indien het order voldoet aan de richtlijnen dan wordt het order via het PEPPOL network verzonden. Indien het order niet voldoet aan de richtlijnen, dan stuurt Mercurius een Message level Response (MLR) terug naar de verzender, of, als de verzender geen MLR kan ontvangen, dan stuurt Mercurius een e-mail, indien er ook een e-mailadres werd meegegeven in het e-order.

Tot aan het plaatsen van het Order op het PEPPOL-netwerk kan Mercurius feedback geven aan de besteller over de status van het uitgezonden bericht.

Het oppikken en de overdracht van het order door de Access Point (AP) provider van de leverancier naar het ERP-systeem van de leverancier is zowel voor de aankoper als voor de leverancier een stap die standaard niet automatisch opgevolgd kan worden. Het is aan de Access Point provider om die functionaliteit te voorzien.

Om zekerheid te krijgen dat het order in het ERP-systeem van de leverancier is terechtgekomen, wordt daarom door de aankoper best gevraagd om bij ontvangst in het ERP-systeem een eenvoudig Order Response bericht terug te sturen.

Het Order Response bericht bevat in deze voorgestelde aanpak uitsluitend een bevestiging dat het order is aangekomen. Het eenvoudig Order Response bericht wordt niet gebruikt om het order te wijzigen aangezien dit een complexe verwerking in het ERP-systeem van de klant kan vereisen, die momenteel efficiënt manueel wordt opgevolgd door onderling contact op te nemen.

Onderstaande flowdiagram visualiseert het uitsturen van het order en het terugsturen van een Order Response, met controles en feedbackmechanismen. De blauwe blokken beschrijven de standaard eorderflow, de rode blokken beschrijven de functionaliteiten om bedrijfszekerheid van de orderflow te garanderen.

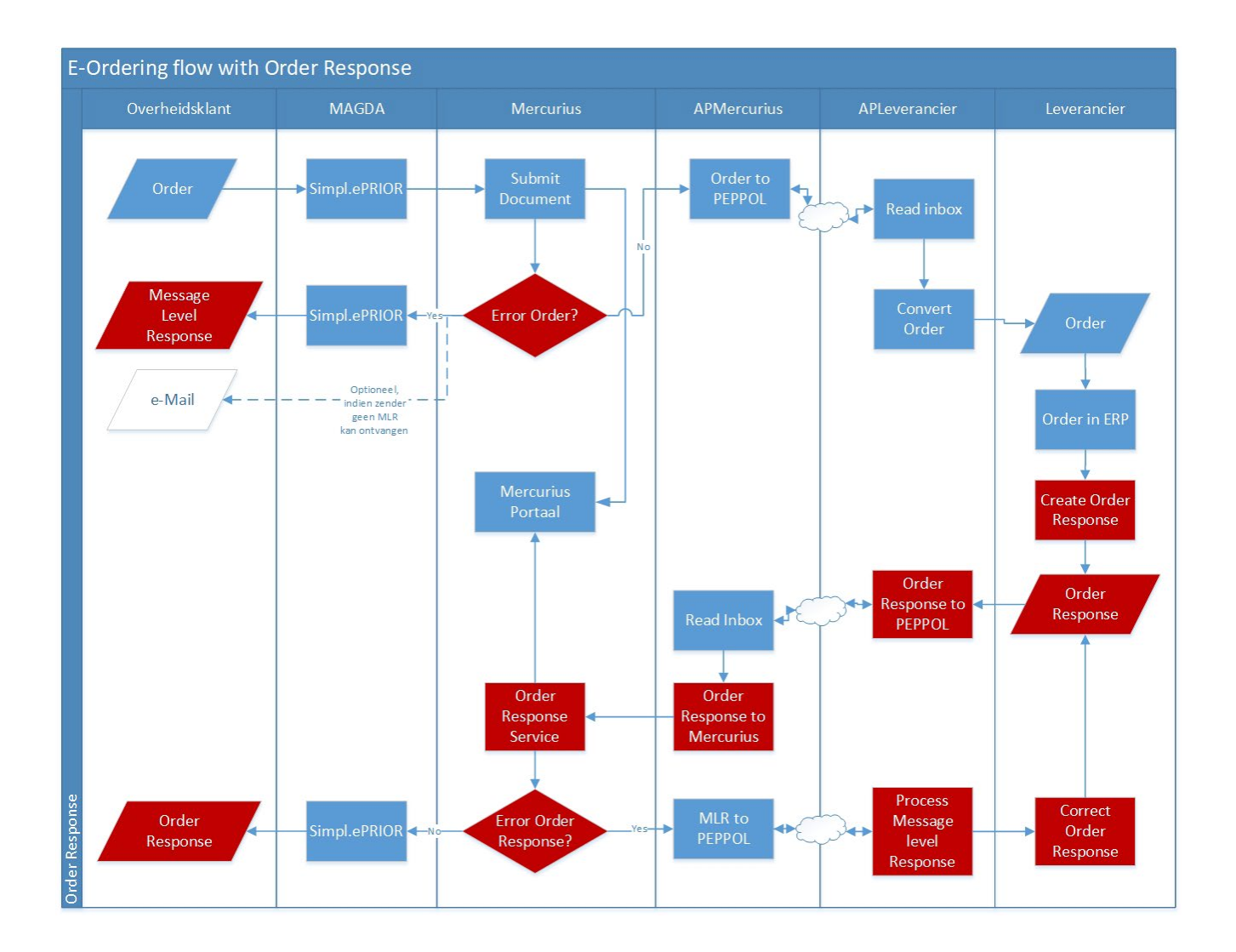

## <span id="page-2-0"></span>3 DOCUMENTATIE

Voor de meest actuele documentatie over het gebruik van PEPPOL-processen wordt verwezen naar de online PEPPOL-documentatie.

Onderstaande links zijn verwijzingen naar de documentatie van de interfaces die op het moment van schrijven van toepassing zijn.

- General: [Peppol BIS Ordering 3.1](https://docs.peppol.eu/poacc/upgrade-3/profiles/28-ordering/)
- Syntax:
	- [Peppol Order Transaction 3.1](https://docs.peppol.eu/poacc/upgrade-3/syntax/Order/tree/)
	- [Peppol Order Response Transaction 3.0](https://docs.peppol.eu/poacc/upgrade-3/syntax/OrderResponse/tree/)
- 3 Business Profiles:
	- urn:fdc:peppol.eu:poacc:bis:ordering:3 (Order + Response)
	- urn:fdc:peppol.eu:poacc:bis:order\_only:3 (Order)

urn:fdc:peppol.eu:poacc:bis:order\_agreement:3 (Order Agreement)

Extra documentatie op het PEPPOL-netwerk

- o Syntax [: https:/ / docs.peppol.eu/ poacc/ upgrade-3/ syntax/ Order/ tree/](https://docs.peppol.eu/poacc/upgrade-3/syntax/Order/tree/)
- o Business Rules overzicht : [https:/ / docs.peppol.eu/ poacc/ upgrade-3/ rules/ T01/](https://docs.peppol.eu/poacc/upgrade-3/rules/T01/)
- o Basic rules [: https:/ / docs.peppol.eu/ poacc/ upgrade-3/ rules/ T01-basic/](https://docs.peppol.eu/poacc/upgrade-3/rules/T01-basic/)
	- o Codelists [: https:/ / docs.peppol.eu/ poacc/ upgrade-3/ codelist/](https://docs.peppol.eu/poacc/upgrade-3/codelist/)

## <span id="page-3-0"></span>4 PEPPOL ORDERS

### <span id="page-3-1"></span>4.1 PLAN VAN AANPAK

Het elektronisch bestelproces wordt opgezet in onderlinge afspraak tussen klant en leverancier. Een klant kan moeilijk eenzijdig beslissen orders uit te sturen zonder de leverancier hiervan op de hoogte te brengen. Klant en leveancier maken afspraken die het mogelijk maken de bestelling aan te makem te verwerken. Beide partijen gebruiken daarvoor dezelfde data zoals artikelnummers, prijzen, maateenheden en leverlocaties, zodat de bestelling, eenmaal doorgestuurd, zo goed alsomatisch kan verwerkt en geleverd worden. Bijkomende afsprakertussen klant en leverancierzijn mogelijk om specifieke noden en anvullende richtlijnen in het order op te nemen.

Na een afgesproken plan van aanpakorgt de leveranciervoor het ter beschkking stellenvan een productcatalogus. De productcatalogus kan een elektronische catalogus zijn, volledig in beheer bij de leverancier (webshop of Punch-out catalogus), of de leverancier biedt een dump van de afgesproken catalogus aanen levert op geregede basis updates.

Voor het standaardiserenvan de identificatie van leveringsadressen wordt voorgesteld het gebruik van GLN locatiecodeste onderzoeken.Informatie omtrent de GLN-codes vind je viade onafhankelijke neutrale not-for-profit organisatie GSMww.gs1belu.org.

## <span id="page-3-2"></span>4.2 OPZET EN TESTEN

Voor het aanmaken van eorders wordt verwezen naar de PEPPOL documentatie. Het is belangrijk dat klant en leverancier eenduidig bepalen welke velden zullen gebruikt worden. Dit zijn sowieso de verplichte velden in het PEPPObericht, en mogelijks worden ook optionele velde toegevoegd.

Eenmaal de inhoud van het eorder is vastgelegd, is het belangrijk dat de leverancier met alle data uit het order rekening houdt. Als de klant bijvoorbeeld een afwijkend leveringsadres of instructies meegeeft in het e-order, dan zijn die instructies ook bindend voor de leverancier.

Als het genereren en verwerken van eorders zowel bij klant als leverancier is opgezet in hun respectievelijke ERPsystemen, kan de leverancier testorders krijgen via 2 mogelijke wegen:

- via email
- via Open/ Peppol test (de leverancier moet geregistreerd zijn als ontvanger van orders op de testomgeving)

Na het afwerken van een testtraject bevestigen klant en leverancier dat bestellingen positief zijn verwerkt en dat een effectief elektronisch bestelproces via PEPPOL kan starten.

Om de ontvangst van de bestelling te verzekeren, wordt voorgesteld om ook een order Response flow te overwegen, alvorens het bestelproces in productie te nemen. Deze flow wordt in volgende hoofdstuk besproken.

## <span id="page-4-0"></span>5 PEPPOL ORDER RESPONSE

Om het elektronisch bestelproces bedrijfszeker te maken, wordt aangeraden de Order Response flow te implementeren. Met het Order Response bericht geeft de leverancier aan dat het order effectief in zijn ERP-systeem werd opgenomen voor verdere verwerking.

Om de order Response flow overzichtelijk en beheersbaar te houden voor beide partijen, wordt hier een vereenvoudigde aanpak voorgesteld.

## <span id="page-4-1"></span>5.1 VOORGESTELDE AANPAK

- De leverancier maakt een Order Response aan met beperkte informatie, met volgende vereisten:
- Op headerniveau
	- OrderReference bevat een verwijzing naar het referentienummer van het order, zoals de klant het heeft meegegeven in zijn order.
	- Response codes:
		- AB: Order received no lines Other Order Response should follow
			- Een bericht met deze code is optioneel. Aangezien deze code geen bevestiging geeft over de verwerking in het ERP-systeem van de leverancier, moet er nog een Order Response volgen met één van volgende twee codes.
		- AP: Order approved no lines
		- RE: Order rejected no lines
		- CA: Order accepted with remarks Specify detail lines individually
			- Mercurius zal deze code aanvaarden en het bericht doorsturen naar de klant.
				- Mercurius maakt geen business beslissing.
			- In deze voorgestelde aanpak zal de overheidsklant deze code niet aanvaarden. Indien de leverancier wijzigingen wil aanbrengen aan het oorspronkelijk order dient hij rechtstreeks contact op te nemen met de klant.
	- Een opmerking in het "note" veld bij het "rejecten" van een order
		- Via deze opmerking kan de leverancier een indicatie geven van wat er fout
		- gelopen is, waarom het order niet in het ERP-systeem kon opgenomen worden.
- Op lijnniveau
	- Dit beperkt Order Response bericht bevat geen details in de orderlijnen.
		- Volgens de PEPPOL-richtlijnen kan hier data worden ingevuld, maar de klant zal enkel kijken naar de data op header niveau en niet op lijnniveau.

## <span id="page-5-0"></span>5.2 SCENARIO'S

#### 5.2.1 Order werd on t van gen in het ERP systeem

#### Con dit ies

De leverancier stuurt een Order Response terug met status AP (Order approved).

#### Verwerking

Mercurius linkt het Order Response met een eerder uitgestuurd order.

De klant ontvang het Order Response bericht.

De klant linkt Order Response met het oorspronkelijke order. Tijd van ontvangst en status worden voor opvolging van het order aan de historiek toegevoegd.

#### Aandachtspunten

Uitzonderingen waarmee rekening te houden:

- Het Order Response bevat een referentie naar een niet bestaand order bij de klant.
	- Mercurius doet altijd een correlatie van de responses ten opzichte van de initieel gestuurde documenten. Indien de correlatie mislukt, verwerpt Mercurius de response, en verstuurt het een MLR aan de response-verzender om het probleem mee te delen.
	- Een Order Response met een foutieve referentie dient via de Access Point provider van de leverancier aan de verkoopafdeling van de leverancier gemeld te worden, zodat die het probleem verder kunnen opvolgen.
- Het Order Response bevat een geldige PEPPOL-statuscode maar het is een code die niet werd afgesproken.
	- Mercurius valideert uitsluitend of het een bestaande PEPPOLcode is en stuurt het bericht door naar de klant.
	- Aan klantzijde wordt de foutieve statuscode gedetecteerd, de aankoper wordt hiervan op de hoogte gebracht zodat die de leverancier kan contacteren.

#### 5.2.2 Or der w er d on t van gen m aar kan n iet verw er kt w or den

#### Con dit ies

De leverancier ontvangt het Order, maar door problemen kan het order niet verwerkt worden.

De leverancier stuurt een Order Response terug met status RE (Order Rejected).

#### Verwerking

De klant ontvang het Order Response bericht.

De klant linkt Order Response met het oorspronkelijke order. Tijd van ontvangst en status worden voor opvolging van het order aan de historiek toegevoegd.

De aankoper wordt op de hoogte gebracht van een probleem met dit order. De waarschuwing bevat de opmerking die met dit Order Response bericht werd meegestuurd.

#### Aandachtspunten

- Order Rejected wordt gebruikt als het order niet kan verwerkt worden, maar de leverancier neemt naast het verzenden van dit Order Response bericht ook contact op met de aankoper. Indien niet als dusdanig vermeld in de overeenkomst, ontslaat het verzenden van een Order Reponse met status "Rejected" de leverancier niet van zijn verplichting om het order te leveren.

#### 5.2.3 De klant ontvangt geen Order Response

#### Con dit ies

Na een bepaalde tijdspanne werd voor een bepaald order nog steeds geen Order Response ontvangen met codes AP of RE.

#### Verwerking

Vanaf het verzenden van het order wordt een tijdspanne ingesteld tegen wanneer een Order Response dient ontvangen te zijn. Bij verstrijken van deze tijdspanne wordt de IT-helpdesk en/ of aankoper op de hoogte gebracht van mogelijke problemen.

#### Aandachtspunten

- Tijdspannen kunnen verschillen van order tot order, afhankelijk van de SLA die aan het ordertype gekoppeld is.